Réponses n°20

Il est des questions qui reviennent périodiquement et pour lesquelles un petit nombre de personnes ont la gentillesse de donner des réponses à titre individuel. Il serait bien dommage

de ne pas en faire profiter l'ensemble de la communauté Oricienne. Cette rubrique est donc ouverte à tous, aussi bien pour obtenir des renseignements, que pour en donner.

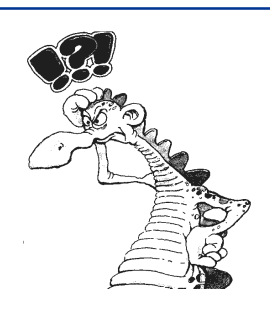

## Sujet n°38 - Conversion des disquettes 3 pouces ou 5.25 pouces en fichiers DSK pour Euphoric.

LA question habituelle : Comment convertir les disquettes 3" en fichier DSK pour Euphoric et vice versa ? Même question pour les disquettes 5.25" ?

## Réponse de Jean Boileau <br/> boileau@vesinet.inserm.fr>

Première possibilité brancher un lecteur 3" dans un PC et le déclarer comme 5.25" 360Ko. Ça marche, c'est la même norme. Il est possible d'écrire avec WRITEDSK ou de lire avec READDISK des images DSK. Récemment, j'ai ainsi écrit plusieurs disquettes (Sedoric, FT-DOS, etc.). J'ai aussi lu toutes les disquettes Jasmin que le Club a acquises récemment. Me reste à lire les disquettes Jasmin 5.25" que m'a passé Roger. Il faudrait que je me bricole un PC avec un 5.25" en lecteur B. J'ai passé assez de temps à installer le 3" pour le laisser en place !

Autre possibilité, faire une copie  $3'' \rightarrow 3.5''$  ou  $5.25'' > 3.5''$  sur Oric réel et lire la disquette obtenue avec READDISK. Et inversement écrire une 3.5" avec WRITEDSK, puis la convertir en 3" ou 5.25".

## Réponse complémentaire de André Chéramy < andre cheramy@wanadoo.fr>

Je n'ai jamais pratiqué la première possibilité indiquée par Jean, mais je sais que Yann Legrand a aussi utilisé cette technique. Par contre, j'ai beaucoup pratiqué la seconde possibilité. Voici quelques précisions concernant la copie de 3" -> 3.5" ou 5.25" > 3.5" et vice versa sur Oric réel. Il n'est pas toujours possible de disposer du DOS ad hoc pour booter et faire le backup avec la commande correspondante. Mais sous Sedoric, il existe des utilitaires qui font le backup «en aveugle», c'est à dire qui recopient les pistes sans savoir ce qui y a dessus, notamment sans en connaître le DOS. C'est le cas par exemple de COPFORM ou de NIBBLE. Il peut être utile de vérifier que la chaîne de copie à été fidèle. Pour ce faire, l'utilitaire CDA (Checksum Disc Automatique) calcule la somme de tous les octets de tous les secteurs, sans se soucier du DOS. La checksum obtenue doit être identique pour la disquette d'origine et pour la copie finale. Si NIBBLE peut traiter les secteurs de 512 octets, ni COPFORM, ni CDA en sont capables. Donc pour copier les disquettes Randos, il faudra booter avec Randos ou se contenter de NIBBLE. En fait, il semblerait que COPFORM puisse copier les disquettes Randos, à condition de lui fournir, pour la cible, une disquette préformatée Randos (au format ad hoc). Par ailleurs, puisque CDA ne marche pas avec les secteurs de 512 octets, pour vérifier la copie d'une disquette Randos, le plus simple est alors de faire la copie inverse et de vérifier que la disquette ou l'image obtenue est identique à l'original et notamment qu'elle boote correctement.

Dernière précision, READDISK et WRITEDSK sont des programme MS-DOS, qui travaillent directement au niveau du contrôleur de disquette de votre PC. Si vous avez des problèmes bizarres sous Windows, la première chose à faire est de rebooter votre PC sous MS-DOS. Ne vous contentez pas des accès DOS de Windows. Selon la version de Windows, il s'agit soit d'un accès bridé, soit d'une émulation soigneusement sécurisée. En outre, même quand ça marche sous Windows, c'est désespérément lent et on y gagne largement à passer sous DOS. Enfin Fabrice Francès précise que les résultats sont meilleurs si on utilise des disquettes qui ont été formatées sur un Oric réel (aussi bien avec READDISK qu'avec WRITEDSK).